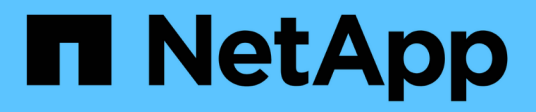

# **Apply Group Policy Objects to SMB servers** ONTAP 9

NetApp April 24, 2024

This PDF was generated from https://docs.netapp.com/us-en/ontap/smb-admin/applying-group-policyobjects-concept.html on April 24, 2024. Always check docs.netapp.com for the latest.

# **Table of Contents**

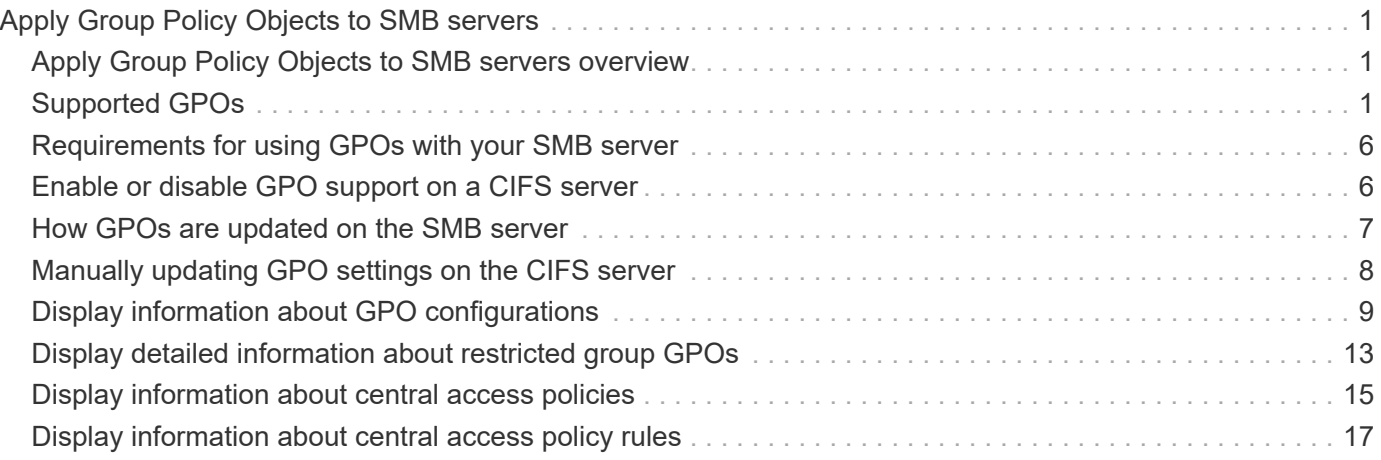

# <span id="page-2-0"></span>**Apply Group Policy Objects to SMB servers**

# <span id="page-2-1"></span>**Apply Group Policy Objects to SMB servers overview**

Your SMB server supports Group Policy Objects (GPOs), a set of rules known as *group policy attributes* that apply to computers in an Active Directory environment. You can use GPOs to centrally manage settings for all storage virtual machines (SVMs) on the cluster belonging to the same Active Directory domain.

When GPOs are enabled on your SMB server, ONTAP sends LDAP queries to the Active Directory server requesting GPO information. If there are GPO definitions that are applicable to your SMB server, the Active Directory server returns the following GPO information:

- GPO name
- Current GPO version
- Location of the GPO definition
- Lists of UUIDs (universally unique identifiers) for GPO policy sets

### **Related information**

[Securing file access by using Dynamic Access Control \(DAC\)](https://docs.netapp.com/us-en/ontap/smb-admin/secure-file-access-dynamic-access-control-concept.html)

[SMB and NFS auditing and security tracing](https://docs.netapp.com/us-en/ontap/nas-audit/index.html)

# <span id="page-2-2"></span>**Supported GPOs**

Although not all Group Policy Objects (GPOs) are applicable to your CIFS-enabled storage virtual machines (SVMs), SVMs can recognize and process the relevant set of GPOs.

The following GPOs are currently supported on SVMs:

• Advanced audit policy configuration settings:

Object access: Central Access Policy staging

Specifies the type of events to be audited for central access policy (CAP) staging, including the following settings:

- Do not audit
- Audit only success events
- Audit only failure events
- Audit both success and failure events

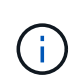

If any of the three audit options are set (audit only success events, audit only failure events, audit both success and failure events), ONTAP audits both success and failure events.

Set by using the Audit Central Access Policy Staging setting in the Advanced Audit

Policy Configuration/Audit Policies/Object Access GPO.

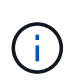

To use advanced audit policy configuration GPO settings, auditing must be configured on the CIFS-enabled SVM to which you want to apply these setting. If auditing is not configured on the SVM, the GPO settings will not be applied and will be dropped.

- Registry settings:
	- Group Policy refresh interval for CIFS-enabled SVM

Set by using the Registry GPO.

◦ Group Policy refresh random offset

Set by using the Registry GPO.

◦ Hash publication for BranchCache

The Hash Publication for BranchCache GPO corresponds to the BranchCache operating mode. The following three supported operating modes are supported:

- Per-share
- All-shares
- Disabled Set by using the Registry GPO.
- Hash version support for BranchCache

The following three hash version settings are supported:

- BranchCache version 1
- BranchCache version 2
- BranchCache versions 1 and 2 Set by using the Registry GPO.

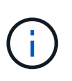

To use BranchCache GPO settings, BranchCache must be configured on the CIFS-enabled SVM to which you want to apply these setting. If BranchCache is not configured on the SVM, the GPO settings will not be applied and will be dropped.

- Security settings
	- Audit policy and event log
		- Audit logon events

Specifies the type of logon events to be audited, including the following settings:

- Do not audit
- Audit only success events
- Audit on failure events
- Audit both success and failure events Set by using the Audit logon events setting in the Local Policies/Audit Policy GPO.

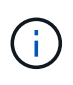

If any of the three audit options are set (audit only success events, audit only failure events, audit both success and failure events), ONTAP audits both success and failure events.

▪ Audit object access

Specifies the type of object access to be audited, including the following settings:

- Do not audit
- Audit only success events
- Audit on failure events
- Audit both success and failure events Set by using the Audit object access setting in the Local Policies/Audit Policy GPO.

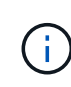

If any of the three audit options are set (audit only success events, audit only failure events, audit both success and failure events), ONTAP audits both success and failure events.

**• Log retention method** 

Specifies the audit log retention method, including the following settings:

- Overwrite the event log when size of the log file exceeds the maximum log size
- Do not overwrite the event log (clear log manually) Set by using the Retention method for security log setting in the Event Log GPO.
- Maximum log size

Specifies the maximum size of the audit log.

Set by using the Maximum security log size setting in the Event Log GPO.

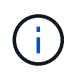

To use audit policy and event log GPO settings, auditing must be configured on the CIFS-enabled SVM to which you want to apply these setting. If auditing is not configured on the SVM, the GPO settings will not be applied and will be dropped.

◦ File system security

Specifies a list of files or directories on which file security is applied through a GPO.

Set by using the File System GPO.

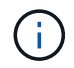

The volume path to which the file system security GPO is configured must exist within the SVM.

- Kerberos policy
	- Maximum clock skew

Specifies maximum tolerance in minutes for computer clock synchronization.

Set by using the Maximum tolerance for computer clock synchronization setting in

the Account Policies/Kerberos Policy GPO.

▪ Maximum ticket age

Specifies maximum lifetime in hours for user ticket.

Set by using the Maximum lifetime for user ticket setting in the Account Policies/Kerberos Policy GPO.

• Maximum ticket renew age

Specifies maximum lifetime in days for user ticket renewal.

Set by using the Maximum lifetime for user ticket renewal setting in the Account Policies/Kerberos Policy GPO.

- User rights assignment (privilege rights)
	- Take ownership

Specifies the list of users and groups that have the right to take ownership of any securable object.

Set by using the Take ownership of files or other objects setting in the Local Policies/User Rights Assignment GPO.

▪ Security privilege

Specifies the list of users and groups that can specify auditing options for object access of individual resources, such as files, folders, and Active Directory objects.

Set by using the Manage auditing and security log setting in the Local Policies/User Rights Assignment GPO.

• Change notify privilege (bypass traverse checking)

Specifies the list of users and groups that can traverse directory trees even though the users and groups might not have permissions on the traversed directory.

The same privilege is required for users to receive notifications of changes to files and directories. Set by using the Bypass traverse checking setting in the Local Policies/User Rights Assignment GPO.

- Registry values
	- Signing required setting

Specifies whether required SMB signing is enabled or disabled.

Set by using the Microsoft network server: Digitally sign communications (always) setting in the Security Options GPO.

◦ Restrict anonymous

Specifies what the restrictions for anonymous users are and includes the following three GPO settings:

• No enumeration of Security Account Manager (SAM) accounts:

This security setting determines what additional permissions are granted for anonymous connections to the computer. This option is displayed as no-enumeration in ONTAP if it is enabled.

Set by using the Network access: Do not allow anonymous enumeration of SAM accounts setting in the Local Policies/Security Options GPO.

▪ No enumeration of SAM accounts and shares

This security setting determines whether anonymous enumeration of SAM accounts and shares is allowed. This option is displayed as no-enumeration in ONTAP if it is enabled.

Set by using the Network access: Do not allow anonymous enumeration of SAM accounts and shares setting in the Local Policies/Security Options GPO.

▪ Restrict anonymous access to shares and named pipes

This security setting restricts anonymous access to shares and pipes. This option is displayed as no-access in ONTAP if it is enabled.

Set by using the Network access: Restrict anonymous access to Named Pipes and Shares setting in the Local Policies/Security Options GPO.

When displaying information about defined and applied group policies, the Resultant restriction for anonymous user output field provides information about the resultant restriction of the three restrict anonymous GPO settings. The possible resultant restrictions are as follows:

◦ no-access

The anonymous user is denied access to the specified shares and named pipes, and cannot use enumeration of SAM accounts and shares. This resultant restriction is seen if the Network access: Restrict anonymous access to Named Pipes and Shares GPO is enabled.

◦ no-enumeration

The anonymous user has access to the specified shares and named pipes, but cannot use enumeration of SAM accounts and shares. This resultant restriction is seen if both of the following conditions are met:

- The Network access: Restrict anonymous access to Named Pipes and Shares GPO is disabled.
- Either the Network access: Do not allow anonymous enumeration of SAM accounts or the Network access: Do not allow anonymous enumeration of SAM accounts and shares GPOs is enabled.

◦ no-restriction

The anonymous user has full access and can use enumeration. This resultant restriction is seen if both of the following conditions are met:

- The Network access: Restrict anonymous access to Named Pipes and Shares GPO is disabled.
- Both the Network access: Do not allow anonymous enumeration of SAM accounts

and Network access: Do not allow anonymous enumeration of SAM accounts and shares GPOs are disabled.

▪ Restricted Groups

You can configure restricted groups to centrally manage membership of either built-in or userdefined groups. When you apply a restricted group through a group policy, the membership of a CIFS server local group is automatically set to match the membership-list settings defined in the applied group policy.

Set by using the Restricted Groups GPO.

• Central access policy settings

Specifies a list of central access policies. Central access policies and the associated central access policy rules determine access permissions for multiple files on the SVM.

#### **Related information**

[Enabling or disabling GPO support on a CIFS server](#page-7-1)

[Securing file access by using Dynamic Access Control \(DAC\)](https://docs.netapp.com/us-en/ontap/smb-admin/secure-file-access-dynamic-access-control-concept.html)

[SMB and NFS auditing and security tracing](https://docs.netapp.com/us-en/ontap/nas-audit/index.html)

[Modifying the CIFS server Kerberos security settings](https://docs.netapp.com/us-en/ontap/smb-admin/modify-server-kerberos-security-settings-task.html)

[Using BranchCache to cache SMB share content at a branch office](https://docs.netapp.com/us-en/ontap/smb-admin/branchcache-cache-share-content-branch-office-concept.html)

[Using SMB signing to enhance network security](https://docs.netapp.com/us-en/ontap/smb-admin/signing-enhance-network-security-concept.html)

[Configuring bypass traverse checking](https://docs.netapp.com/us-en/ontap/smb-admin/configure-bypass-traverse-checking-concept.html)

[Configuring access restrictions for anonymous users](https://docs.netapp.com/us-en/ontap/smb-admin/configure-access-restrictions-anonymous-users-task.html)

# <span id="page-7-0"></span>**Requirements for using GPOs with your SMB server**

To use Group Policy Objects (GPOs) with your SMB server, your system must meet several requirements.

- SMB must be licensed on the cluster. The SMB license is included with [ONTAP One.](https://docs.netapp.com/us-en/ontap/system-admin/manage-licenses-concept.html#licenses-included-with-ontap-one) If you don't have ONTAP One and the license is not installed, contact your sales representative.
- A SMB server must be configured and joined to a Windows Active Directory domain.
- The SMB server admin status must be on.
- GPOs must be configured and applied to the Windows Active Directory Organizational Unit (OU) containing the SMB server computer object.
- GPO support must be enabled on the SMB server.

# <span id="page-7-1"></span>**Enable or disable GPO support on a CIFS server**

You can enable or disable Group Policy Object (GPO) support on a CIFS server. If you enable GPO support on a CIFS server, the applicable GPOs that are defined on the

group policy—the policy that is applied to the organizational unit (OU) that contains the CIFS server computer object—are applied to the CIFS server.

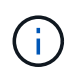

#### **About this task**

GPOs cannot be enabled on CIFS servers in workgroup mode.

### **Steps**

1. Perform one of the following actions:

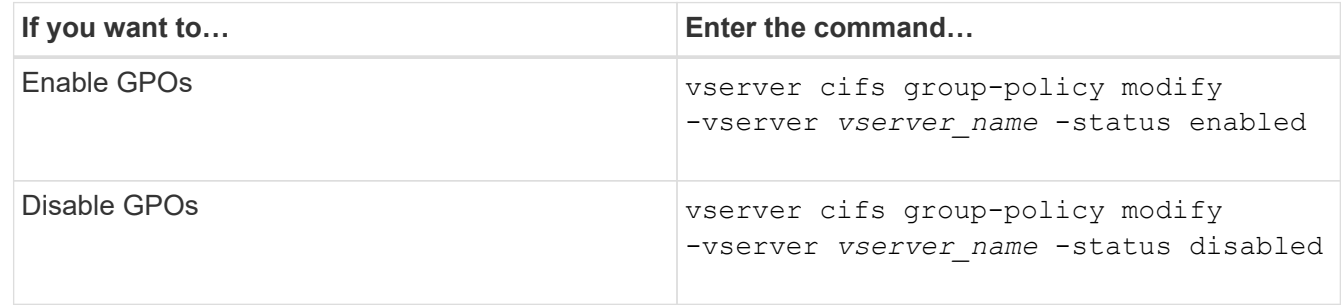

2. Verify that GPO support is in the desired state: vserver cifs group-policy show -vserver +vserver\_name\_

Group Policy Status for CIFS servers in workgroup mode is displayed as "disabled".

### **Example**

The following example enables GPO support on storage virtual machine (SVM) vs1:

```
cluster1::> vserver cifs group-policy modify -vserver vs1 -status enabled
cluster1::> vserver cifs group-policy show -vserver vs1
             Vserver: vs1
Group Policy Status: enabled
```
### **Related information**

[Supported GPOs](#page-2-2)

[Requirements for using GPOs with your CIFS server](#page-7-0)

[How GPOs are updated on the CIFS server](#page-9-1)

[Manually updating GPO settings on the CIFS server](#page-9-0)

[Displaying information about GPO configurations](#page-10-0)

# <span id="page-8-0"></span>**How GPOs are updated on the SMB server**

## <span id="page-9-1"></span>**How GPOs are updated on the CIFS server overview**

By default, ONTAP retrieves and applies Group Policy Object (GPO) changes every 90 minutes. Security settings are refreshed every 16 hours. If you want to update GPOs to apply new GPO policy settings before ONTAP automatically updates them, you can trigger a manual update on a CIFS server with an ONTAP command.

• By default, all GPOs are verified and updated as needed every 90 minutes.

This interval is configurable and can be set using the Refresh interval and Random offset GPO settings.

ONTAP queries Active Directory for changes to GPOs. If the GPO version numbers recorded in Active Directory are higher than those on the CIFS server, ONTAP retrieves and applies the new GPOs. If the version numbers are the same, GPOs on the CIFS server are not updated.

• Security Settings GPOs are refreshed every 16 hours.

ONTAP retrieves and applies Security Settings GPOs every 16 hours, whether or not these GPOs have changed.

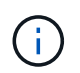

The 16-hour default value cannot be changed in the current ONTAP version. It is a Windows client default setting.

• All GPOs can be updated manually with an ONTAP command.

This command simulates the Windows gpupdate.exe `/force` command.

### **Related information**

[Manually updating GPO settings on the CIFS server](#page-9-0)

# <span id="page-9-0"></span>**Manually updating GPO settings on the CIFS server**

If you want to update Group Policy Object (GPO) settings on your CIFS server immediately, you can manually update the settings. You can update only changed settings or you can force an update for all settings, including the settings that were applied previously but have not changed.

### **Step**

1. Perform the appropriate action:

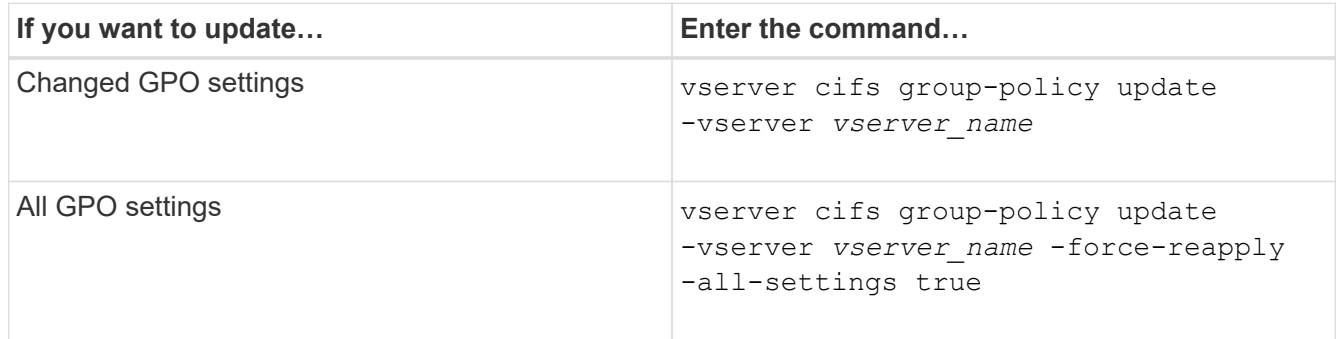

# <span id="page-10-0"></span>**Display information about GPO configurations**

You can display information about Group Policy Object (GPO) configurations that are defined in Active Directory and about GPO configurations applied to the CIFS server.

## **About this task**

You can display information about all GPO configurations defined in the Active Directory of the domain to which the CIFS server belongs, or you can display information only about GPO configurations applied to a CIFs server.

### **Steps**

1. Display information about GPO configurations by performing one of the following actions:

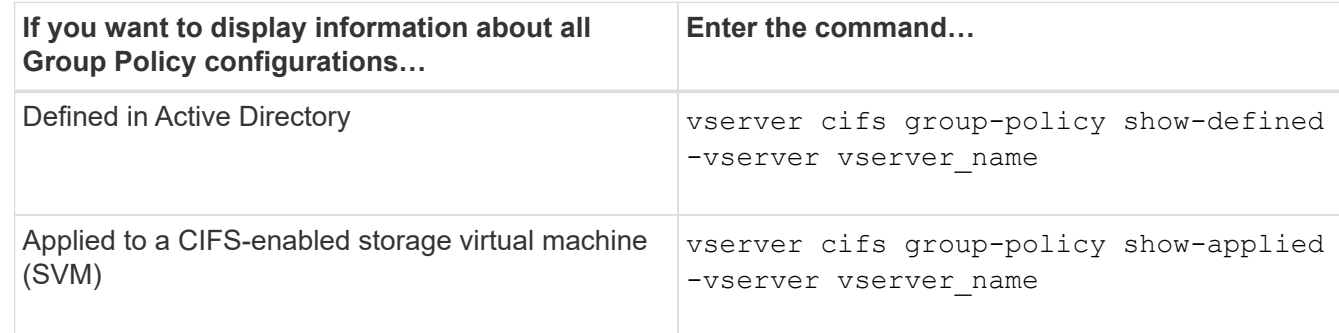

### **Example**

The following example displays the GPO configurations defined in the Active Directory to which the CIFSenabled SVM named vs1 belongs:

```
cluster1::> vserver cifs group-policy show-defined -vserver vs1
Vserver: vs1
-----------------------------
         GPO Name: Default Domain Policy
         Level: Domain
        Status: enabled
    Advanced Audit Settings:
        Object Access:
            Central Access Policy Staging: failure
    Registry Settings:
        Refresh Time Interval: 22
        Refresh Random Offset: 8
        Hash Publication Mode for BranchCache: per-share
        Hash Version Support for BranchCache : version1
    Security Settings:
        Event Audit and Event Log:
```

```
  Audit Logon Events: none
          Audit Object Access: success
          Log Retention Method: overwrite-as-needed
          Max Log Size: 16384
      File Security:
          /vol1/home
          /vol1/dir1
      Kerberos:
          Max Clock Skew: 5
          Max Ticket Age: 10
          Max Renew Age: 7
      Privilege Rights:
          Take Ownership: usr1, usr2
          Security Privilege: usr1, usr2
          Change Notify: usr1, usr2
      Registry Values:
          Signing Required: false
      Restrict Anonymous:
          No enumeration of SAM accounts: true
          No enumeration of SAM accounts and shares: false
          Restrict anonymous access to shares and named pipes: true
          Combined restriction for anonymous user: no-access
      Restricted Groups:
          gpr1
          gpr2
  Central Access Policy Settings:
      Policies: cap1
                 cap2
    GPO Name: Resultant Set of Policy
      Status: enabled
  Advanced Audit Settings:
      Object Access:
          Central Access Policy Staging: failure
  Registry Settings:
      Refresh Time Interval: 22
      Refresh Random Offset: 8
      Hash Publication for Mode BranchCache: per-share
      Hash Version Support for BranchCache: version1
  Security Settings:
      Event Audit and Event Log:
          Audit Logon Events: none
          Audit Object Access: success
          Log Retention Method: overwrite-as-needed
          Max Log Size: 16384
      File Security:
```

```
  /vol1/home
          /vol1/dir1
      Kerberos:
          Max Clock Skew: 5
          Max Ticket Age: 10
        Max Renew Age: 7
      Privilege Rights:
          Take Ownership: usr1, usr2
          Security Privilege: usr1, usr2
          Change Notify: usr1, usr2
      Registry Values:
          Signing Required: false
      Restrict Anonymous:
          No enumeration of SAM accounts: true
          No enumeration of SAM accounts and shares: false
          Restrict anonymous access to shares and named pipes: true
          Combined restriction for anonymous user: no-access
      Restricted Groups:
          gpr1
          gpr2
  Central Access Policy Settings:
      Policies: cap1
                 cap2
```
The following example displays the GPO configurations applied to the CIFS-enabled SVM vs1:

```
cluster1::> vserver cifs group-policy show-applied -vserver vs1
Vserver: vs1
-----------------------------
       GPO Name: Default Domain Policy
         Level: Domain
        Status: enabled
    Advanced Audit Settings:
        Object Access:
            Central Access Policy Staging: failure
    Registry Settings:
        Refresh Time Interval: 22
        Refresh Random Offset: 8
        Hash Publication Mode for BranchCache: per-share
        Hash Version Support for BranchCache: all-versions
    Security Settings:
        Event Audit and Event Log:
            Audit Logon Events: none
            Audit Object Access: success
```

```
  Log Retention Method: overwrite-as-needed
          Max Log Size: 16384
      File Security:
          /vol1/home
          /vol1/dir1
      Kerberos:
          Max Clock Skew: 5
          Max Ticket Age: 10
          Max Renew Age: 7
      Privilege Rights:
          Take Ownership: usr1, usr2
          Security Privilege: usr1, usr2
          Change Notify: usr1, usr2
      Registry Values:
          Signing Required: false
      Restrict Anonymous:
          No enumeration of SAM accounts: true
          No enumeration of SAM accounts and shares: false
          Restrict anonymous access to shares and named pipes: true
          Combined restriction for anonymous user: no-access
      Restricted Groups:
          gpr1
          gpr2
  Central Access Policy Settings:
      Policies: cap1
                 cap2
    GPO Name: Resultant Set of Policy
       Level: RSOP
  Advanced Audit Settings:
      Object Access:
          Central Access Policy Staging: failure
  Registry Settings:
      Refresh Time Interval: 22
      Refresh Random Offset: 8
      Hash Publication Mode for BranchCache: per-share
      Hash Version Support for BranchCache: all-versions
  Security Settings:
      Event Audit and Event Log:
          Audit Logon Events: none
          Audit Object Access: success
          Log Retention Method: overwrite-as-needed
          Max Log Size: 16384
      File Security:
          /vol1/home
          /vol1/dir1
```

```
  Kerberos:
          Max Clock Skew: 5
          Max Ticket Age: 10
          Max Renew Age: 7
      Privilege Rights:
          Take Ownership: usr1, usr2
          Security Privilege: usr1, usr2
          Change Notify: usr1, usr2
      Registry Values:
          Signing Required: false
      Restrict Anonymous:
          No enumeration of SAM accounts: true
          No enumeration of SAM accounts and shares: false
          Restrict anonymous access to shares and named pipes: true
          Combined restriction for anonymous user: no-access
      Restricted Groups:
          gpr1
          gpr2
  Central Access Policy Settings:
      Policies: cap1
                 cap2
```
[Enabling or disabling GPO support on a CIFS server](#page-7-1)

# <span id="page-14-0"></span>**Display detailed information about restricted group GPOs**

You can display detailed information about restricted groups that are defined as Group Policy Objects (GPOs) in Active Directory and that are applied to the CIFS server.

### **About this task**

By default, the following information is displayed:

- Group policy name
- Group policy version
- Link

Specifies the level in which the group policy is configured. Possible output values include the following:

- Local when the group policy is configured in ONTAP
- Site when the group policy is configured at the site level in the domain controller
- Domain when the group policy is configured at the domain level in the domain controller
- OrganizationalUnit when the group policy is configured at the Organizational Unit (OU) level in the domain controller
- RSOP for the resultant set of policies derived from all the group policies defined at various levels
- Restricted group name
- The users and groups who belong to and who do not belong to the restricted group
- The list of groups to which the restricted group is added

A group can be a member of groups other than the groups listed here.

#### **Step**

1. Display information about all restricted group GPOs by performing one of the following actions:

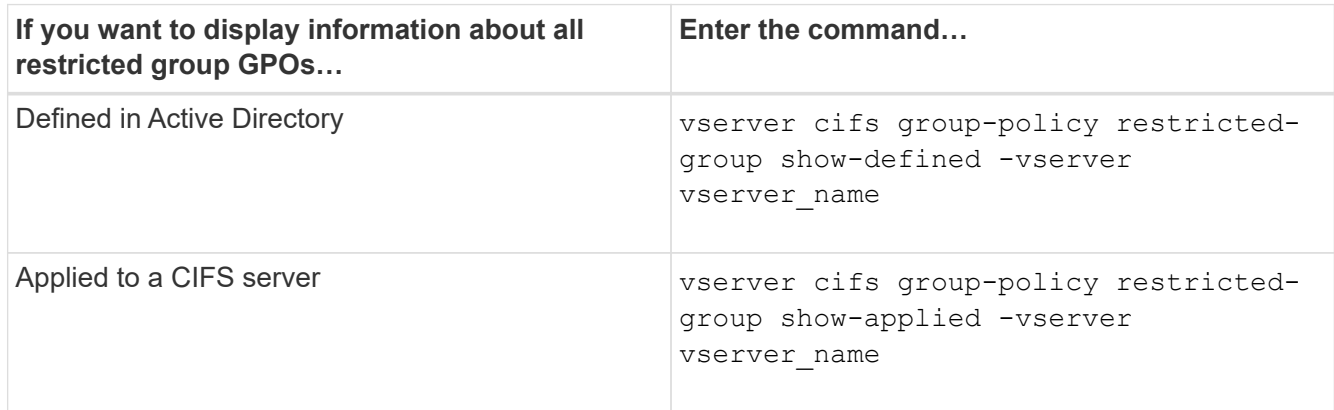

#### **Example**

The following example displays information about restricted group GPOs defined in the Active Directory domain to which the CIFS-enabled SVM named vs1 belongs:

```
cluster1::> vserver cifs group-policy restricted-group show-defined
-vserver vs1
Vserver: vs1
-------------
       Group Policy Name: gpo1
                  Version: 16
                     Link: OrganizationalUnit
               Group Name: group1
                  Members: user1
                 MemberOf: EXAMPLE\group9
       Group Policy Name: Resultant Set of Policy
                  Version: 0
                     Link: RSOP
               Group Name: group1
                  Members: user1
                 MemberOf: EXAMPLE\group9
```
The following example displays information about restricted groups GPOs applied to the CIFS-enabled SVM vs1:

```
cluster1::> vserver cifs group-policy restricted-group show-applied
-vserver vs1
Vserver: vs1
-------------
       Group Policy Name: gpo1
                  Version: 16
                     Link: OrganizationalUnit
               Group Name: group1
                  Members: user1
               MemberOf: EXAMPLE\group9
       Group Policy Name: Resultant Set of Policy
                  Version: 0
                     Link: RSOP
               Group Name: group1
                  Members: user1
                 MemberOf: EXAMPLE\group9
```
[Displaying information about GPO configurations](#page-10-0)

# <span id="page-16-0"></span>**Display information about central access policies**

You can display detailed information about the central access policies that are defined in Active Directory. You can also display information about the central access policies that are applied to the CIFS server through group policy objects (GPOs).

### **About this task**

By default, the following information is displayed:

- SVM name
- Name of the central access policy
- SID
- Description
- Creation time
- Modification time
- Member rules

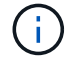

CIFS servers in workgroup mode are not displayed because they do not support GPOs.

#### **Step**

1. Display information about central access policies by performing one of the following actions:

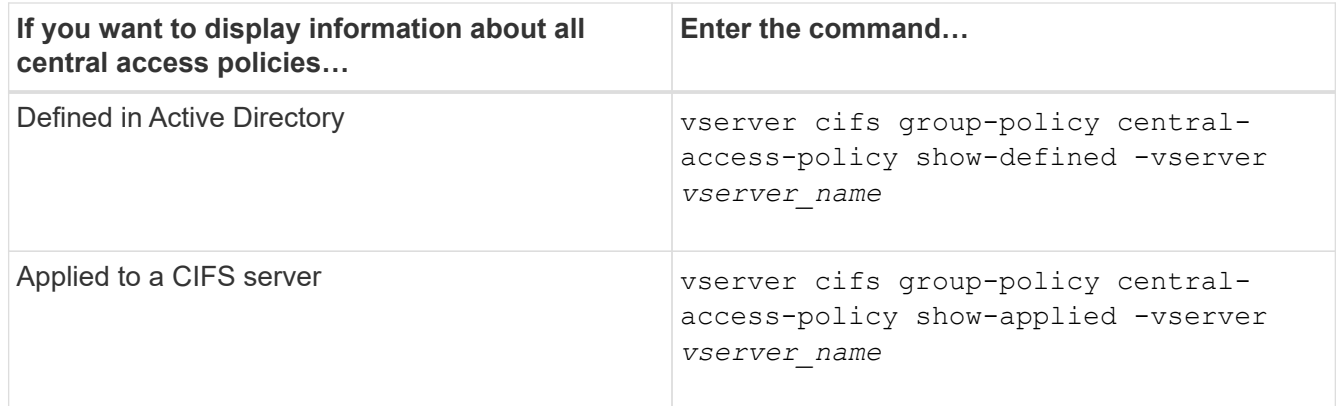

#### **Example**

The following example displays information for all the central access policies that are defined in Active Directory:

```
cluster1::> vserver cifs group-policy central-access-policy show-defined
Vserver Name SID
-------- --------------------
-----------------------------------------------
vs1 p1 S-1-17-3386172923-1132988875-3044489393-
3993546205
        Description: policy #1
      Creation Time: Tue Oct 22 09:34:13 2013
 Modification Time: Wed Oct 23 08:59:15 2013
       Member Rules: r1
vs1 p2 S-1-17-1885229282-1100162114-134354072-
822349040
        Description: policy #2
      Creation Time: Tue Oct 22 10:28:20 2013
 Modification Time: Thu Oct 31 10:25:32 2013
       Member Rules: r1
r<sup>2</sup>
```
The following example displays information for all the central access policies that are applied to the storage virtual machines (SVMs) on the cluster:

```
cluster1::> vserver cifs group-policy central-access-policy show-applied
Vserver Name SID
-------- --------------------
       -----------------------------------------------
vs1 p1 S-1-17-3386172923-1132988875-3044489393-
3993546205
        Description: policy #1
      Creation Time: Tue Oct 22 09:34:13 2013
 Modification Time: Wed Oct 23 08:59:15 2013
       Member Rules: r1
vs1 p2 S-1-17-1885229282-1100162114-134354072-
822349040
        Description: policy #2
      Creation Time: Tue Oct 22 10:28:20 2013
 Modification Time: Thu Oct 31 10:25:32 2013
       Member Rules: r1
r<sup>2</sup>
```
[Securing file access by using Dynamic Access Control \(DAC\)](https://docs.netapp.com/us-en/ontap/smb-admin/secure-file-access-dynamic-access-control-concept.html)

[Displaying information about GPO configurations](#page-10-0)

[Displaying information about central access policy rules](#page-18-0)

# <span id="page-18-0"></span>**Display information about central access policy rules**

You can display detailed information about central access policy rules that are associated with central access policies defined in Active Directory. You can also display information about central access policies rules that are applied to the CIFS server through central access policy GPOs (group policy objects).

### **About this task**

You can display detailed information about defined and applied central access policy rules. By default, the following information is displayed:

- Vserver name
- Name of the central access rule
- Description
- Creation time
- Modification time
- Current permissions
- Proposed permissions

• Target resources

#### **Table 1. Step**

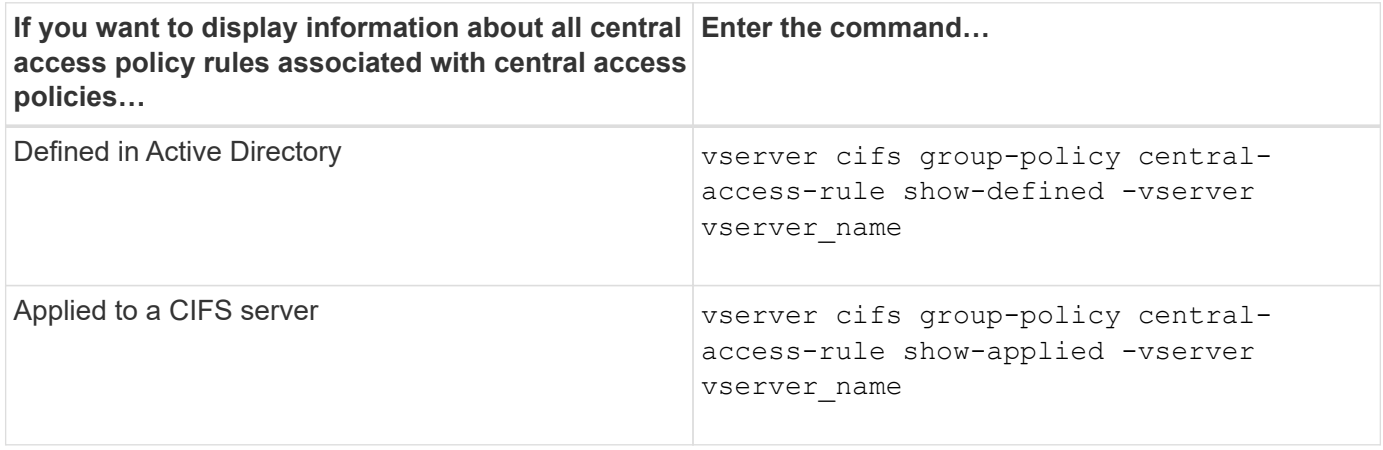

#### **Example**

The following example displays information for all central access policy rules associated with central access policies defined in Active Directory:

```
cluster1::> vserver cifs group-policy central-access-rule show-defined
Vserver Name
---------- --------------------
vs1 r1
             Description: rule #1
           Creation Time: Tue Oct 22 09:33:48 2013
       Modification Time: Tue Oct 22 09:33:48 2013
   Current Permissions: O:SYG:SYD:AR(A;;FA;;;WD)
  Proposed Permissions: O:SYG:SYD: (A;;FA;;;OW)(A;;FA;;;BA)(A;;FA;;;SY)
vs1 r2
             Description: rule #2
           Creation Time: Tue Oct 22 10:27:57 2013
       Modification Time: Tue Oct 22 10:27:57 2013
   Current Permissions: O:SYG:SYD:AR(A;;FA;;;WD)
  Proposed Permissions: O:SYG:SYD: (A;;FA;;;OW)(A;;FA;;;BA)(A;;FA;;;SY)
```
The following example displays information for all central access policy rules associated with central access policies applied to storage virtual machines (SVMs) on the cluster:

```
cluster1::> vserver cifs group-policy central-access-rule show-applied
Vserver Name
---------- --------------------
vs1 r1
             Description: rule #1
           Creation Time: Tue Oct 22 09:33:48 2013
      Modification Time: Tue Oct 22 09:33:48 2013
  Current Permissions: O:SYG:SYD:AR(A;;FA;;;WD)
  Proposed Permissions: O:SYG:SYD: (A;;FA;;;OW)(A;;FA;;;BA)(A;;FA;;;SY)
vs1 r2
             Description: rule #2
           Creation Time: Tue Oct 22 10:27:57 2013
       Modification Time: Tue Oct 22 10:27:57 2013
  Current Permissions: O:SYG:SYD:AR(A;;FA;;;WD)
  Proposed Permissions: O:SYG:SYD: (A;;FA;;;OW)(A;;FA;;;BA)(A;;FA;;;SY)
```
[Securing file access by using Dynamic Access Control \(DAC\)](https://docs.netapp.com/us-en/ontap/smb-admin/secure-file-access-dynamic-access-control-concept.html)

[Displaying information about GPO configurations](#page-10-0)

[Displaying information about central access policies](#page-16-0)

### **Copyright information**

Copyright © 2024 NetApp, Inc. All Rights Reserved. Printed in the U.S. No part of this document covered by copyright may be reproduced in any form or by any means—graphic, electronic, or mechanical, including photocopying, recording, taping, or storage in an electronic retrieval system—without prior written permission of the copyright owner.

Software derived from copyrighted NetApp material is subject to the following license and disclaimer:

THIS SOFTWARE IS PROVIDED BY NETAPP "AS IS" AND WITHOUT ANY EXPRESS OR IMPLIED WARRANTIES, INCLUDING, BUT NOT LIMITED TO, THE IMPLIED WARRANTIES OF MERCHANTABILITY AND FITNESS FOR A PARTICULAR PURPOSE, WHICH ARE HEREBY DISCLAIMED. IN NO EVENT SHALL NETAPP BE LIABLE FOR ANY DIRECT, INDIRECT, INCIDENTAL, SPECIAL, EXEMPLARY, OR CONSEQUENTIAL DAMAGES (INCLUDING, BUT NOT LIMITED TO, PROCUREMENT OF SUBSTITUTE GOODS OR SERVICES; LOSS OF USE, DATA, OR PROFITS; OR BUSINESS INTERRUPTION) HOWEVER CAUSED AND ON ANY THEORY OF LIABILITY, WHETHER IN CONTRACT, STRICT LIABILITY, OR TORT (INCLUDING NEGLIGENCE OR OTHERWISE) ARISING IN ANY WAY OUT OF THE USE OF THIS SOFTWARE, EVEN IF ADVISED OF THE POSSIBILITY OF SUCH DAMAGE.

NetApp reserves the right to change any products described herein at any time, and without notice. NetApp assumes no responsibility or liability arising from the use of products described herein, except as expressly agreed to in writing by NetApp. The use or purchase of this product does not convey a license under any patent rights, trademark rights, or any other intellectual property rights of NetApp.

The product described in this manual may be protected by one or more U.S. patents, foreign patents, or pending applications.

LIMITED RIGHTS LEGEND: Use, duplication, or disclosure by the government is subject to restrictions as set forth in subparagraph (b)(3) of the Rights in Technical Data -Noncommercial Items at DFARS 252.227-7013 (FEB 2014) and FAR 52.227-19 (DEC 2007).

Data contained herein pertains to a commercial product and/or commercial service (as defined in FAR 2.101) and is proprietary to NetApp, Inc. All NetApp technical data and computer software provided under this Agreement is commercial in nature and developed solely at private expense. The U.S. Government has a nonexclusive, non-transferrable, nonsublicensable, worldwide, limited irrevocable license to use the Data only in connection with and in support of the U.S. Government contract under which the Data was delivered. Except as provided herein, the Data may not be used, disclosed, reproduced, modified, performed, or displayed without the prior written approval of NetApp, Inc. United States Government license rights for the Department of Defense are limited to those rights identified in DFARS clause 252.227-7015(b) (FEB 2014).

#### **Trademark information**

NETAPP, the NETAPP logo, and the marks listed at<http://www.netapp.com/TM>are trademarks of NetApp, Inc. Other company and product names may be trademarks of their respective owners.